## プラスチック成形加工学会第28回秋季大会 参加者ログイン方法 2020/12/1-2

## **【オンラインへの参加⽅法】**

- ...<br>ログイン方法

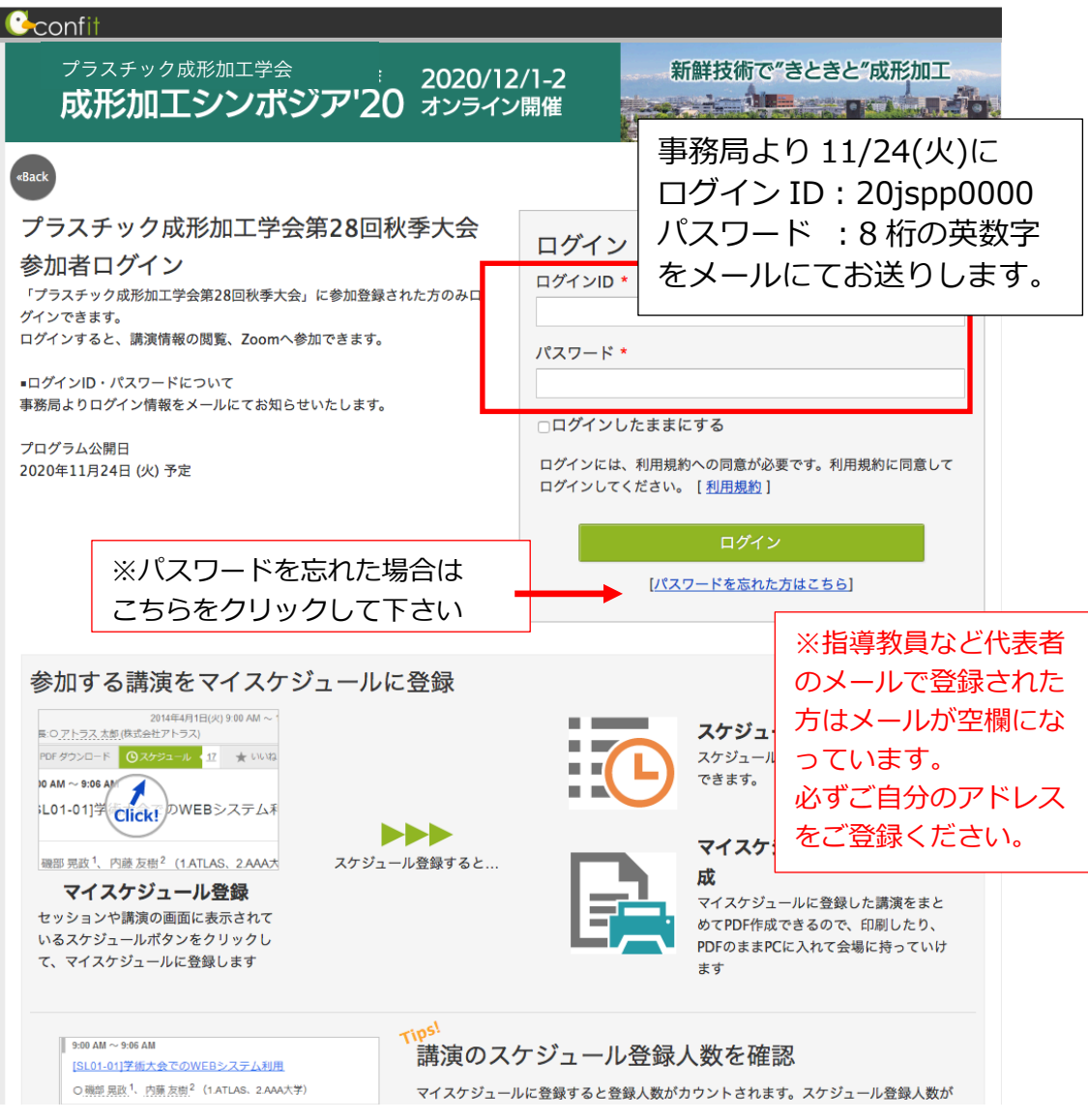

【ログイン後の最初の画⾯から講演会(Zoom)へ参加する①】

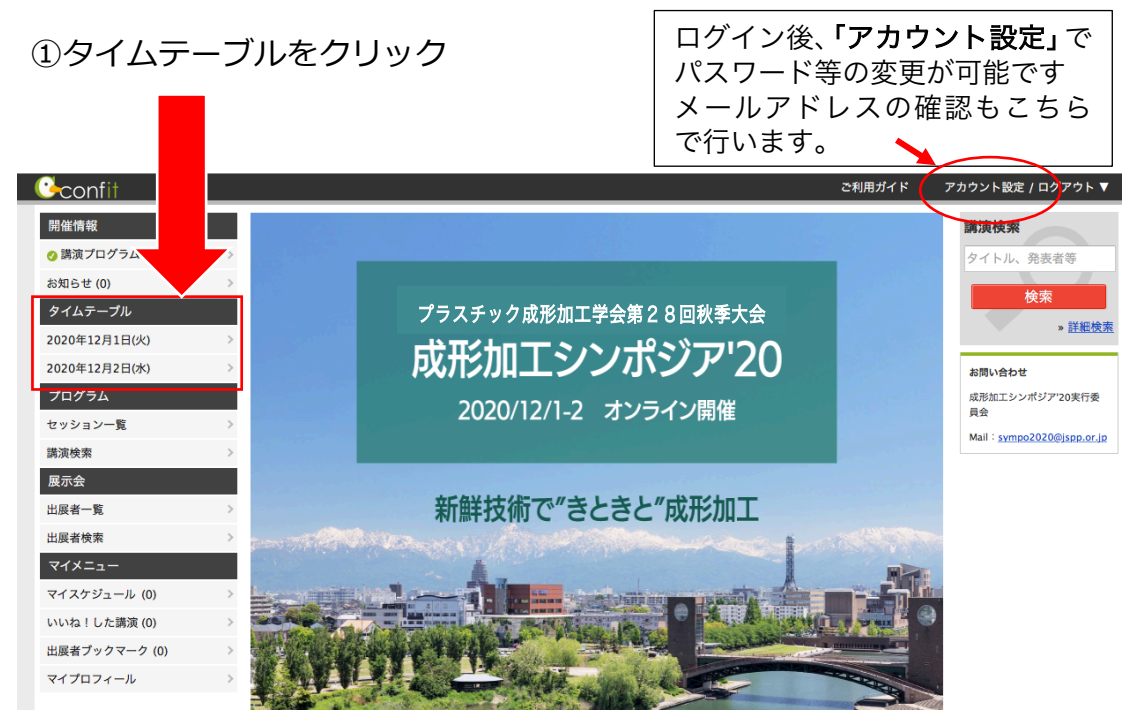

②タイムテーブルの会場毎のリンクをクリック

参加したいセッション名の下にあるリンク(12/1,2 に掲載されます)をクリックすると Zoom(口頭発表)や Remo (ポスター発表、懇親会)につながります。

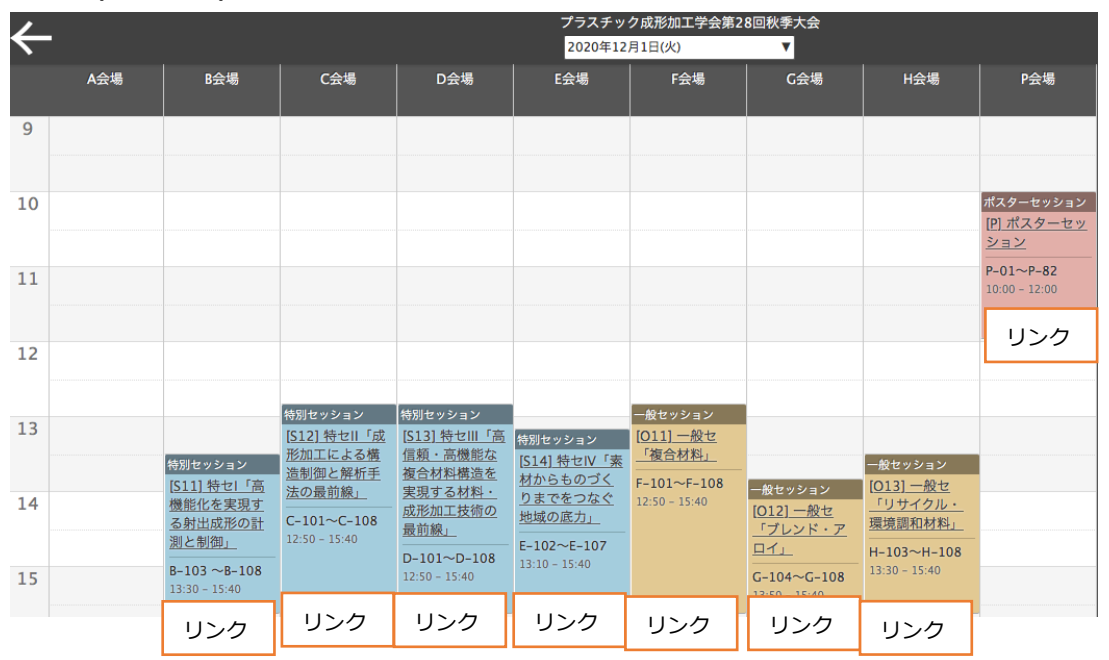

※リンクはイメージです

【ログイン後の最初の画⾯から講演会(Zoom)へ参加する②】

セッション一覧とセッション情報ページにもリンクがあり、Zoom 会場に行く ことができます

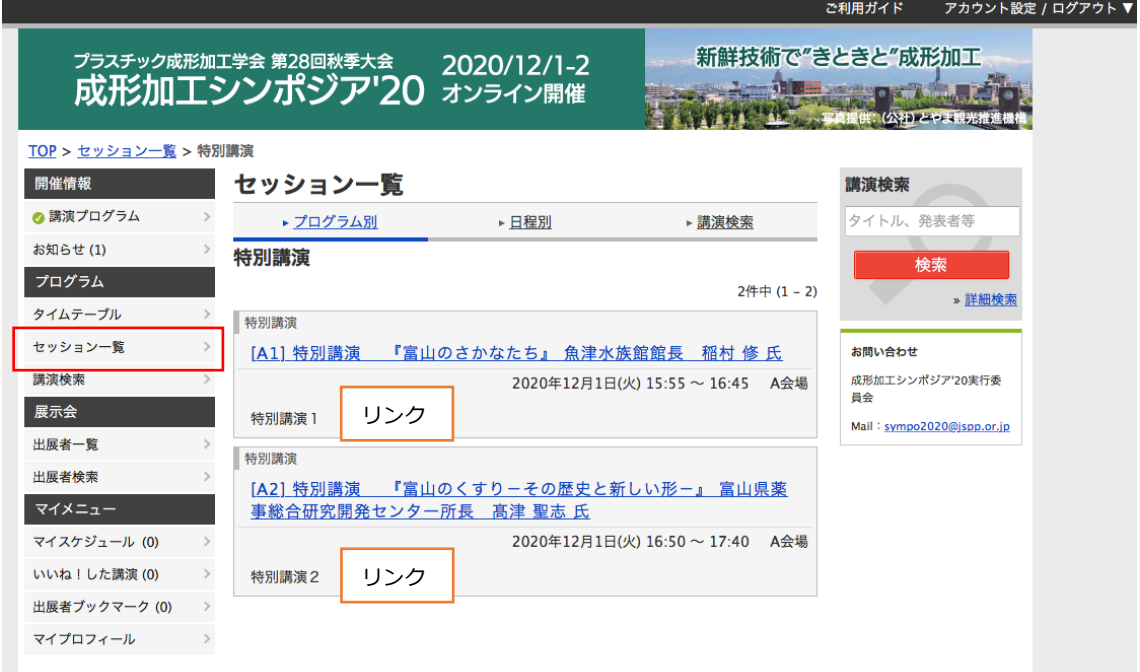

問い合わせ先:sympo2020@jspp.or.jp